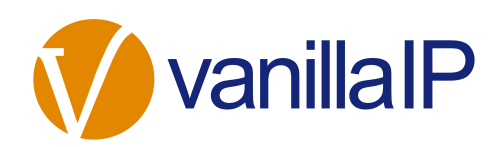

## Configuring a Yealink IP Handset

When configuring a Yealink IP phone purchased from us it is important you follow these instructions in the order they are listed below

## DO NOT PLUG HE PHONES IN TO THE NETWORK BEFORE YOU COMPLETE THESE INSTRUCTIONS

- Login to Uboss and place the order for the required Yealink phones under the business you are going to add the new users to.
- Build the new user(s) and allocate one of the new Yealink phones.
- When you receive the phones, go into the Device Pool and add the MAC addresses saving each one as you enter them.
- Select the user and press "Configure existing device".
- At the bottom of the next page press the Configure Device button.
- You can now plug the Yealink phone into the network, and after the initial boot the phone will configure

NOTE: this will only work for phones puchased from us. If you have purchased the phones from anywhere elsse, you will need to manually congifure each

## TROUBLE SHOOTING

If you have plugged the phone(s) in before following the above instructions you will need to carry out a Factory Reset.

• To do this press and hold in the OK button for approx 8 secs. This will reset the device and you will then be able to configure the phone.

If you have logged into the user interface on the device and tried to configure the account you will need to carry our a Factory Reset.

• To do this press and hold in the OK button for approx 8 secs. This will reset the device and you will then be able to configure the phone